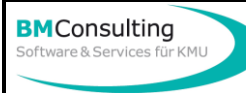

### **Wichtig**

Bevor Sie mit den Anpassungen starten sollten Sie eine Sicherung Ihres Auftragsmandanten erstellen (Datei – Mandant sichern).

### **Voraussetzung**

Bevor Sie die MWST-Anpassung im Auftrag vornehmen können müssen Sie zuerst im Infoniqa ONE 50 Finanz mit dem MWST-Konverter 2014 folgende Anpassungen vornehmen:

- − Steuerschlüssel hinzufügen
- − Konti anpassen

# **Neue Steuerschlüssel einfügen**

Wechseln Sie in die Administration (Menü «Tools - Administration»). Wählen Sie aus dem Menü «Globalmutation - MWST-Update». Im folgenden Dialog sehen Sie im Register Steuerschlüssel die Steuerschlüssel eingetragen. Über die Schaltflächen Einfügen und Entfernen können Sie die neuen Steuerschlüssel aus der Finanzbuchhaltung übernehmen falls diese noch nicht angezeigt werden.

# **Steuerschlüssel in Artikeln ersetzen**

Haben Sie die neuen Mehrwertschlüssel definiert, können Sie diese nun bei allen Artikeln automatisch ersetzen lassen. Wechseln Sie in das Register «Artikel» und klicken Sie auf die Schaltfläche «Lauf starten». Bei allen in der Artikeldatenbank erfassten Artikeln werden nun die vorhandenen Steuerschlüssel durch die neuen ersetzt.

Hinweis: Führen Sie diese Funktion erst Anfang Jahr durch, da ab diesem Zeitpunkt die neuen Steuersätze vorgeschlagen werden.

#### **Steuerschlüssel in offenen Dokumenten ersetzen**

Auch in noch nicht verrechneten Dokumenten (z.B. Offerten) sollten Sie die alten Mehrwertsteuerschlüssel automatisch ersetzen lassen. Aktivieren Sie das Register «Dokumente». Wählen Sie diejenigen Dokumente aus, in denen die Änderungen ausgeführt werden sollen. Dabei helfen Ihnen die gewohnten Selektions- und Sortierungs-Möglichkeiten. Sobald nur noch die gewünschten Dokumente angezeigt werden, klicken Sie auf die Schaltfläche «Dokumente aktualisieren». In allen selektierten Dokumenten werden damit die neuen Steuerschlüssel eingefügt und die Beträge neu berechnet.

#### **Anpassen Abonnemente**

Bevor Sie die Abonnemente anpassen können müssen zuerst die obigen 3 Schritte durchgeführt werden. Es gibt keine standardisierte Lösung, da die MWST-Anpassung vom Aufbau der Abonnemente abhängig ist. Nehmen Sie bitte mit BM Consulting Kontakt auf damit wir zusammen mit Ihnen das Vorgehen festlegen können.

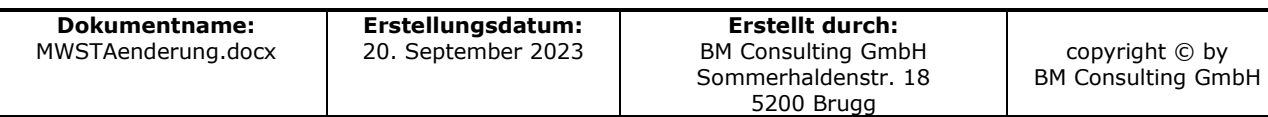